# **QGIS Application - Bug report #10818 qgis crash on delete of rectangle in composer**

*2014-07-05 10:33 AM - Tom Grundy*

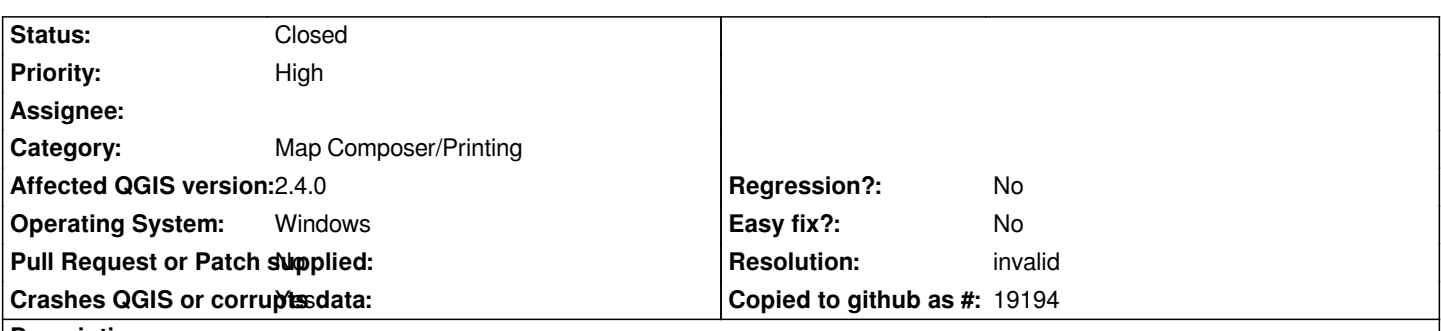

**Description**

*So far this is repeatable on two out of two tries. In composer (2.4.0) I have a map with many objects - maybe 30 rectangles, 6 maps, 6 svg images. Since the layering of objects in composer is pretty complex and not easily navigable, in order to select the rectangle I want to delete, I have to do Ctrl-Alt-[ until it is selected. Then I hit Delete on the keyboard and qgis immediately crashes ('qgis-bin.exe has stopped working'). On this last crash, Windows saved the dump files (attached - sorry the .dmp files are too big to attach - ftp avail on request).*

# **History**

# **#1 - 2014-07-05 10:40 AM - Giovanni Manghi**

*- Priority changed from Normal to High*

*adding the project that causes the crash would help the troubleshooting.*

# **#2 - 2014-07-05 10:47 AM - Tom Grundy**

*Interesting question, it references a lot of layers that are external to the project directory, is there a quick way to package up the project with everything referenced by it (>>5MB), to send as a test case? Or should I just send it with the broken references (3.8MB)?*

# **#3 - 2014-07-05 05:20 PM - Nyall Dawson**

*Unless you're doing something fancy like data defined symbology in the rectangles try sending it with the broken layers first and I'll take a look.*

# **#4 - 2014-07-05 08:51 PM - Tom Grundy**

*here it is, thanks for taking a look. I'm curious if just the project file alone would be enough since that's where the composer objects reside? Anyway the object in question is a small solid white rectangle with no border; it's on the top outside edge of the big map and extends beyond the border markings of the big map; it's at:*

*x=443.623 y=4.22776 width=34.551 height=9.62179*

*(The shape in question was meant to mask things out, but, this did not work since the big map and its border markings can't be separated into two different layers as far as I know.)*

*Is there a smarter way to select it? I just use the select tool and click in the region then have to hit ctrl-alt-[ about 20 times to get it selected.*

# **#5 - 2014-07-05 08:53 PM - Tom Grundy**

*- File sar\_pct\_2014\_07\_05.zip added*

*sorry, I tried to attach the wrong file. It's attached now:*

### **#6 - 2014-07-07 03:25 AM - Giovanni Manghi**

*- Status changed from Open to Feedback*

*Tom Grundy wrote:*

*sorry, I tried to attach the wrong file. It's attached now:*

*I can't see the qgis project file in your zip.*

# **#7 - 2014-07-07 06:23 AM - Tom Grundy**

*- File sar\_pct\_2014\_07\_07.zip added*

*operator error, sorry about that, try this one.*

#### **#8 - 2014-07-07 06:37 AM - Giovanni Manghi**

*Tom Grundy wrote:*

*operator error, sorry about that, try this one.*

*there are many layouts in your project, what it is one where to look into?*

#### **#9 - 2014-07-07 06:42 AM - Tom Grundy**

*wall\_map is the composer in question.*

#### **#10 - 2014-07-07 06:47 AM - Giovanni Manghi**

*Tom Grundy wrote:*

*wall\_map is the composer in question.*

*I can't see that "small solid white rectangle with no border" near the position you say.*

#### **#11 - 2014-07-07 07:01 AM - Tom Grundy**

*- File 10818.png added*

*sure - it's meant to not be visible except as a mask, so, it won't show up until it's outlined when selected by cycling thru ctrl-alt-[*

#### **#12 - 2014-07-07 07:09 AM - Giovanni Manghi**

*Tom Grundy wrote:*

*sure - it's meant to not be visible except as a mask, so, it won't show up until it's outlined when selected by cycling thru ctrl-alt-[*

*no crash here on both linux and windows, you may want to add the full project then.*

#### **#13 - 2014-07-07 07:12 AM - Tom Grundy**

*ok - do you know of a good way to modularize / export the whole thing since it has references to shapefiles at absolute directories? (If not, that might be an interesting feature request)*

#### **#14 - 2014-07-07 07:17 AM - Giovanni Manghi**

*Tom Grundy wrote:*

*ok - do you know of a good way to modularize / export the whole thing since it has references to shapefiles at absolute directories? (If not, that might be an interesting feature request)*

*you can try the QConsolidate plugin.*

#### **#15 - 2014-07-07 07:31 AM - Tom Grundy**

*will do, but won't have time until late tonight, so, will check in a day from now. Thanks*

#### **#16 - 2014-07-08 06:47 AM - Tom Grundy**

*From the description, that looks exactly like what's needed. I see it's not actually released and doesn't look like it's in active development - how does one install something like that?*

#### **#17 - 2014-09-24 11:27 PM - Nyall Dawson**

*- Status changed from Feedback to Closed*

*- Resolution set to invalid*

*Closing due to lack of feedback.*

# **Files**

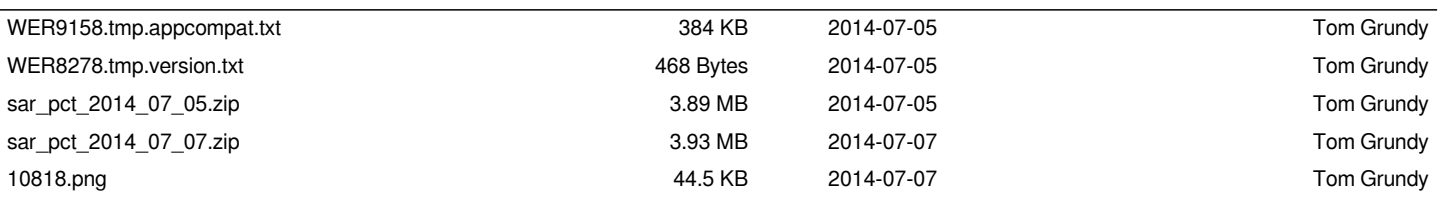